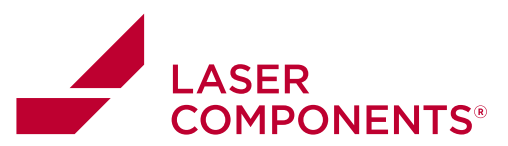

**N up to 64 ports, bidirectional** 

**DATASHEET** 

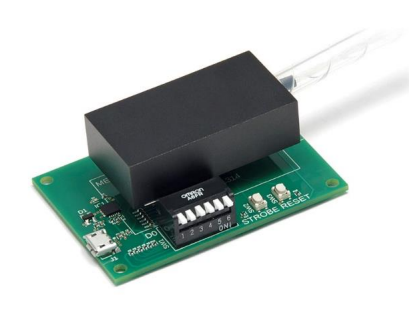

The MEMS 1xN Fiber Optical Switch is based on a reflecting silicon mirror that directs light from an input fiber to the requested output fiber among the N output fibers. The light path length difference between each state is small. The switch is bidirectional, that can be used as Nx1. It comes mounted on a PCB with control electronics powered by 5-12VDC. TTL control interface is a standard. USB or RS232 with GUI is achieved through an optional adapting board that comes with a wall pluggable power supply and a computer interface cable.

This MEMS platform offers the advantages of low cost and compact size. The on/off ratio, channel isolation, optical power handling, and response speed are less than our digital silicon mirrors-based switches.

## **Applications**

- Network
- Data Storage
- Sensor System
- Instrument

## **Features**

- Compact
- Low Cost
- High Reliability

## **Specifications**

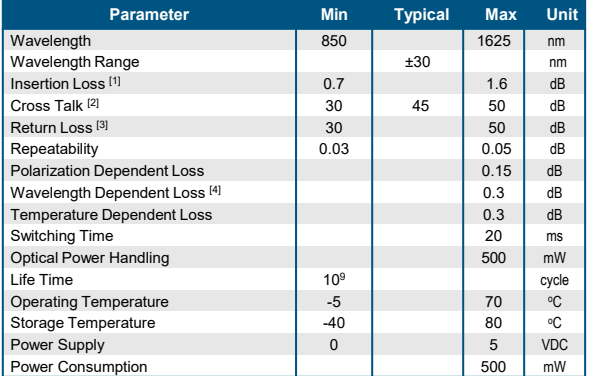

[1]: measured without connectors @CWL ±30nm, 23°C: each connector adds 0.3dB. 0.7dB for 8 ch,<br>1dB for 12 ch, 1.2dB for 24 ch., 1.4dB for 32 ch., 1.5dB for 48 ch, 1.6 dB for 64 ch.<br>[2]: 30dB for multimode fiber, 45dB for >s

 $[4]$ : @CWL  $\pm$ 30nm, 23°C

Rev 05/26/23

© Photonwares Corporation

Information contained herein is deemed to be reliable and accurate as of the issue date. Photonwares reserves the right to change the design or specifications at any time without notice<br>Agiltron is a registered trademark o

Germany and Other Countries Laser Components Germany GmbH Tel: +49 8142 2864–0 Fax: +49 8142 2864–11 info@lasercomponents.com

www.lasercomponents.com

106/23 / V1 / CH-IF / diverse-fiber-optics/passive-components/mems-switch-1xn-sm

 $\mathbbm{1}$ 

06/23 / V1 / CH-IF / diverse-fiber-optics/passive-components/mems-switch-1 xn-sm

#### France

Laser Components S.A.S. Tel: +33 1 39 59 52 25 Fax: +33 1 39 59 53 50 info@lasercomponents.fr www.lasercomponents.fr

## United Kingdom

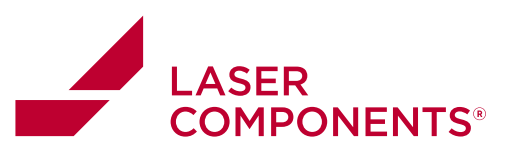

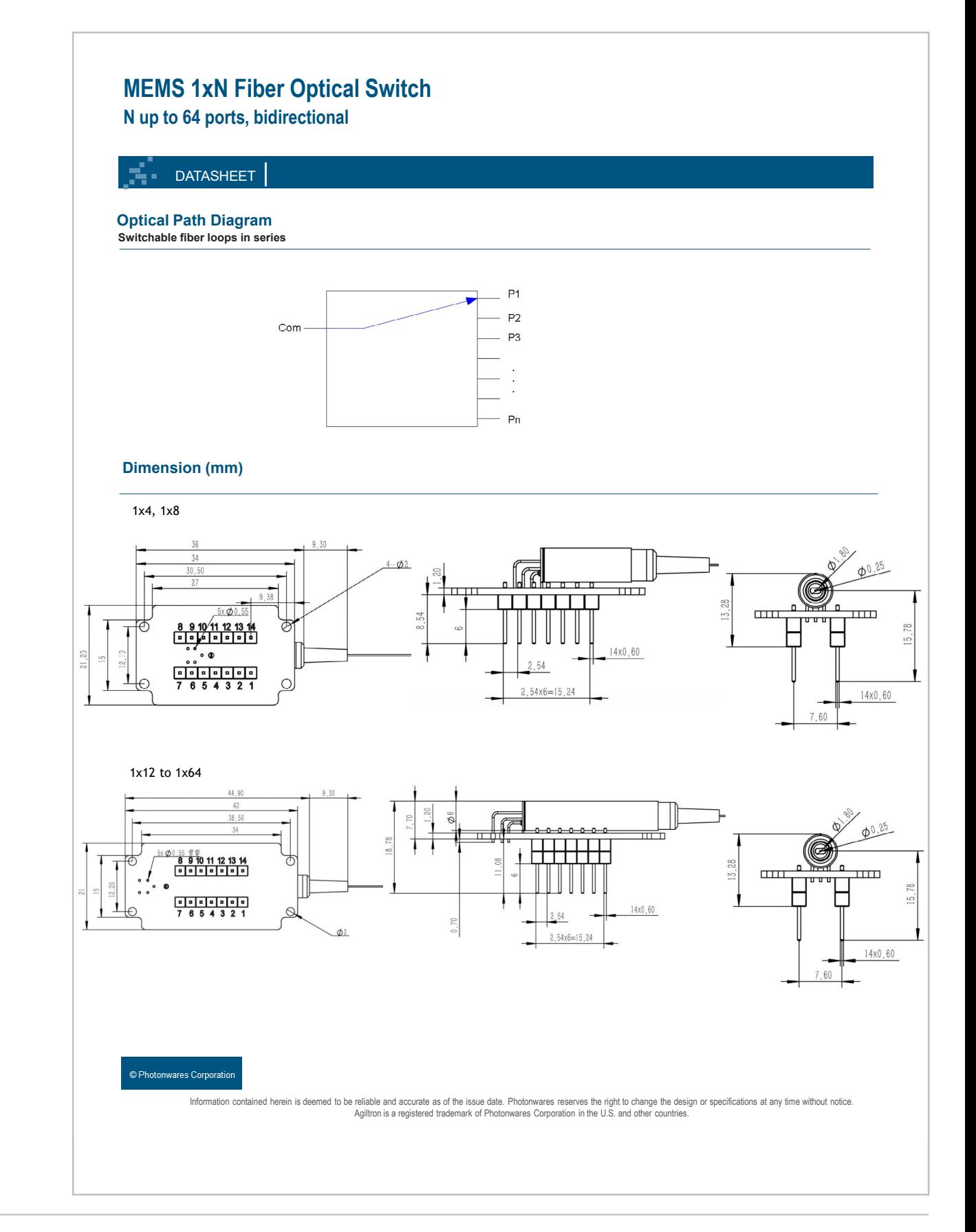

# 06/23 / V1 / CH-IF / diverse-fiber-optics/passive-components/mems-switch-1 xn-sm 206/23 / V1 / CH-IF / diverse-fiber-optics/passive-components/mems-switch-1xn-sm

 $\overline{2}$ 

# Germany and Other Countries

Laser Components Germany GmbH Tel: +49 8142 2864–0 Fax: +49 8142 2864–11 info@lasercomponents.com www.lasercomponents.com

## France

Laser Components S.A.S. Tel: +33 1 39 59 52 25 Fax: +33 1 39 59 53 50 info@lasercomponents.fr www.lasercomponents.fr

# United Kingdom

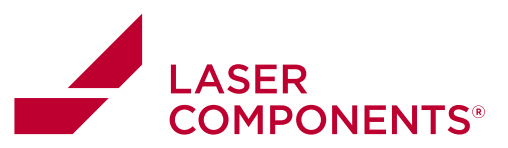

**N up to 64 ports, bidirectional** 

**DATASHEET** 

# **Typical Insertion Loss vs Wavelength (1240-1630nm)**

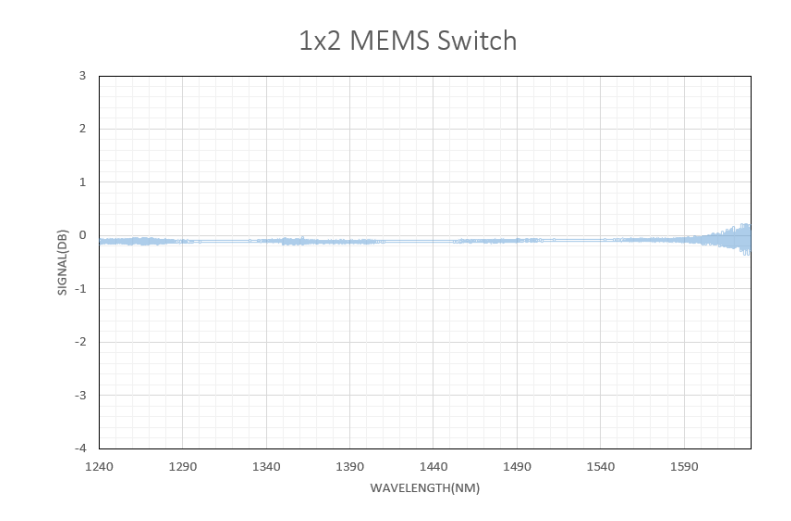

# **Ordering Information**

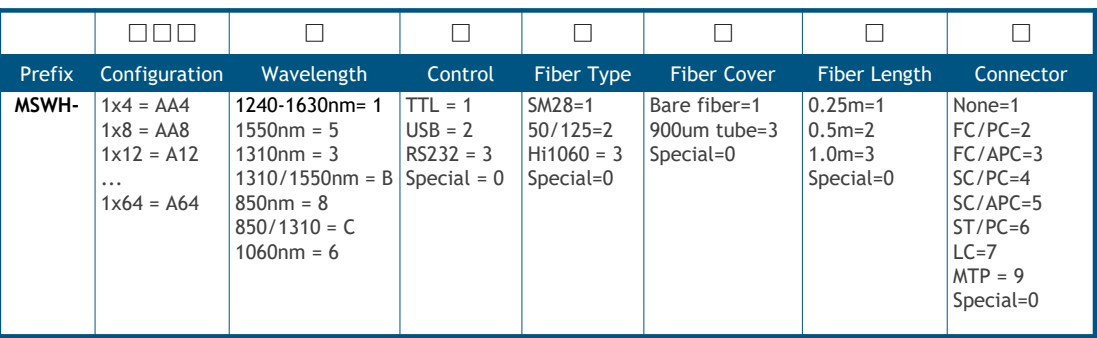

Driver Part Number: **SWDR-S1XN2D5VS**

# © Photonwares Corporation

Information contained herein is deemed to be reliable and accurate as of the issue date. Photonwares reserves the right to change the design or specifications at any time without notice<br>Agiltron is a registered trademark o

 $\overline{3}$ 

Germany and Other Countries Laser Components Germany GmbH Tel: +49 8142 2864–0 Fax: +49 8142 2864–11 info@lasercomponents.com www.lasercomponents.com

# France

Laser Components S.A.S. Tel: +33 1 39 59 52 25 Fax: +33 1 39 59 53 50 info@lasercomponents.fr www.lasercomponents.fr

# United Kingdom

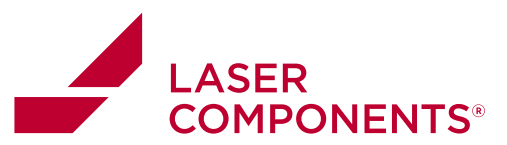

**N up to 64 ports, bidirectional** 

## **DATASHEET**

## **USB/TTL Driver Description**

The MSWH MEMS 1xN Driver is compatible with MEMS 1xN switches (Up to 64 ports). It has three control modes: Onboard Switch;<br>TTL; USB (Virtual COM) with a user-friendly GUI Windows™ program supporting UART commands. It is laboratory use or switch performance evaluation. The unit has a mini USB connector with a USB-to-MicroUSB cable. It can be powered by 5V USB cable and USB power supply or via onboard 5V-GND holes.

# **Mechanical Dimension**

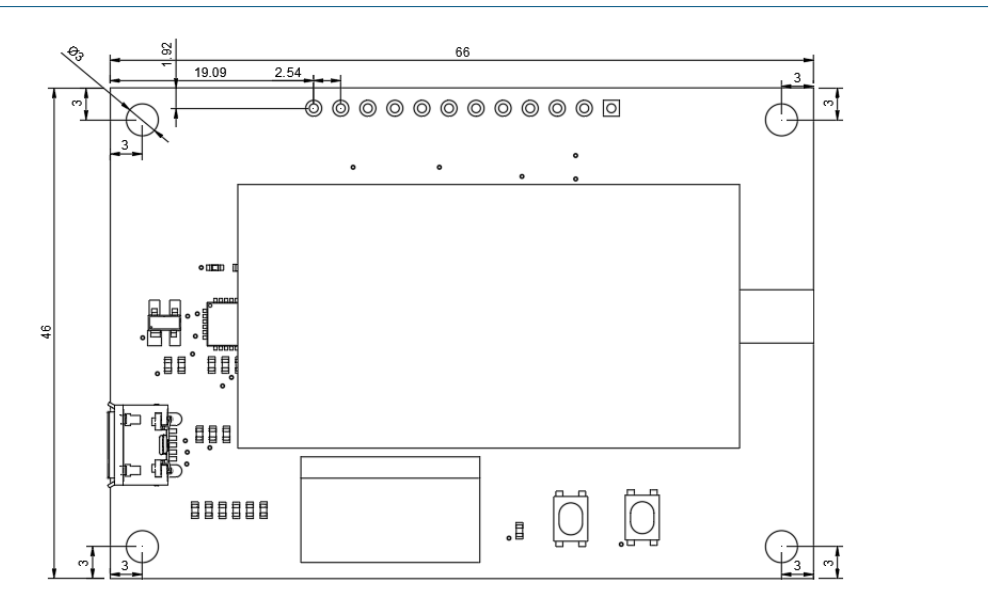

## **Manual Operation Instruction**

#### • **Power the Board**

The unit can be powered up via 5V USB power supply.

#### • **Onboard Switch Control**

Onboard DIP-6 switch is available for quick TTL function test and fast manual control. After setting the DIP-6 switch, press the STROBE button to change the channel of MEMS 1xN switch.

## © Photonwares Corporation

Information contained herein is deemed to be reliable and accurate as of the issue date. Photonwares reserves the right to change the design or specifications at any time without notice<br>Agiltron is a registered trademark o

# $\overline{4}$ Germany and Other Countries Laser Components Germany GmbH Tel: +49 8142 2864–0

Fax: +49 8142 2864–11 info@lasercomponents.com www.lasercomponents.com

# France

Laser Components S.A.S. Tel: +33 1 39 59 52 25 Fax: +33 1 39 59 53 50 info@lasercomponents.fr www.lasercomponents.fr

## United Kingdom

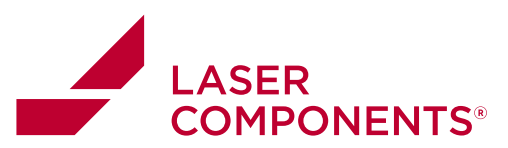

**N up to 64 ports, bidirectional** 

# **DATASHEET**

## **TTL Operation Instruction**

## • **TTL Interface Definition**

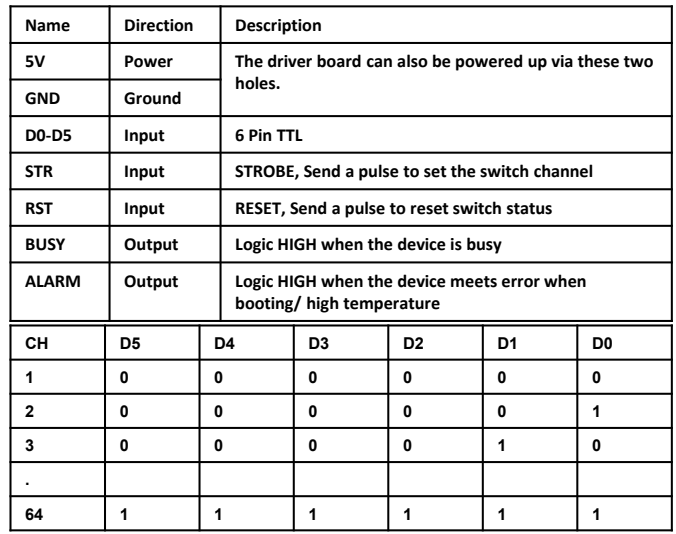

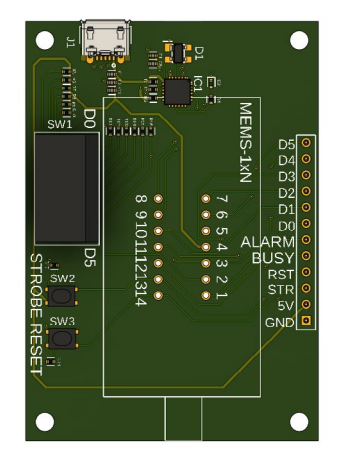

## **Computer Graphic Software User Guide**

• **Install the Program**

Click on setup.exe for the automatic installation, which should be provided with the product.

## • **Run the Program**

Run the "Switch Operation Program.exe" and the program will open the configuration window. Select the correct Switch Group and select the specific Switch Type. Then click the "Connect" button and the program will establish the connection between PC and board.

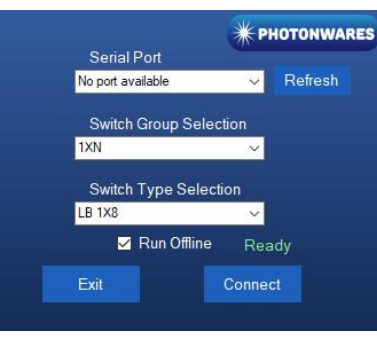

# © Photonwares Corporation

Information contained herein is deemed to be reliable and accurate as of the issue date. Photonwares reserves the right to change the design or specifications at any time without notice<br>Agiltron is a registered trademark o

Germany and Other Countries Laser Components Germany GmbH Tel: +49 8142 2864–0 Fax: +49 8142 2864–11 info@lasercomponents.com

www.lasercomponents.com

## France

Laser Components S.A.S. Tel: +33 1 39 59 52 25 Fax: +33 1 39 59 53 50 info@lasercomponents.fr www.lasercomponents.fr

## United Kingdom

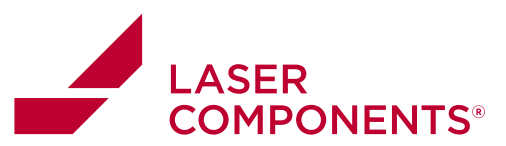

● Output 3<br>● Output 4  $\bullet$  Output 5  $\bullet$  Output 6 • Output 7  $\bullet$  Output 8

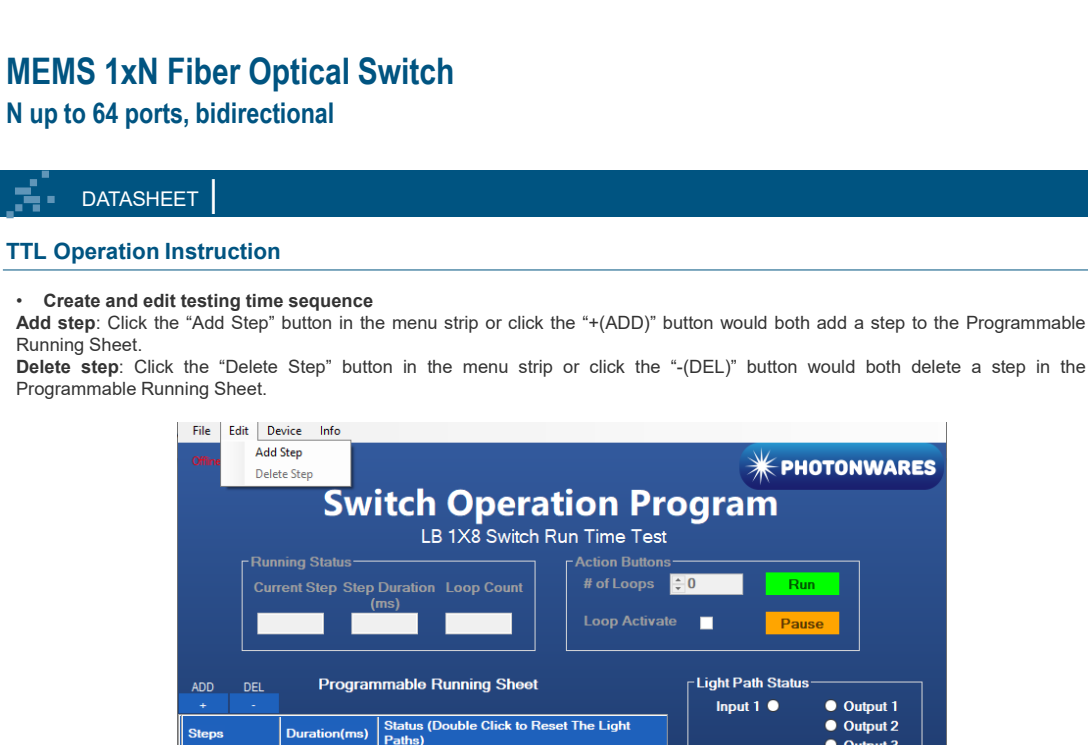

**Edit step**: There are two things that you can modify for one step. One is the light path, and the other is the duration for each step. Double click the cell that you want to modify, and the program will allow you to modify the setting.

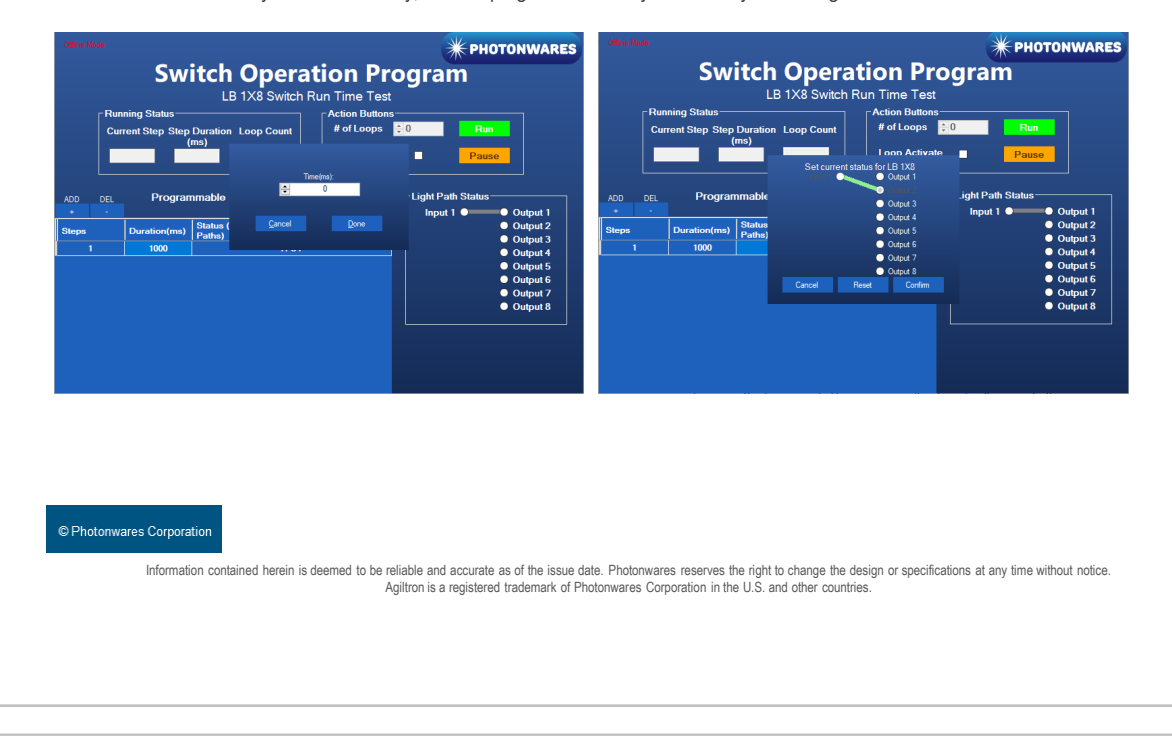

06/23 / V1 / CH-IF / diverse-fiber-optics/passive-components/mems-switch-1 xn-sm  $\frac{6}{\sqrt{23}}$  / V1 / CH-IF / diverse-fiber-optics/passive-components/mems-switch-1 xn-sm  $\circ$ 

Germany and Other Countries Laser Components Germany GmbH Tel: +49 8142 2864–0 Fax: +49 8142 2864–11 info@lasercomponents.com www.lasercomponents.com

## France

Laser Components S.A.S. Tel: +33 1 39 59 52 25 Fax: +33 1 39 59 53 50 info@lasercomponents.fr www.lasercomponents.fr

## United Kingdom

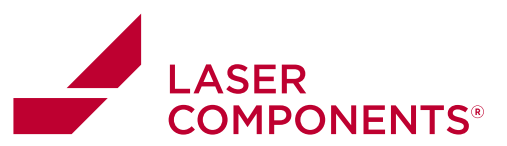

**N up to 64 ports, bidirectional** 

**DATASHEET** 

# **Command List**

# • **Command in Serial**

The serial communication should be set in **115200 baud rate, none parity, 8 data bits, 1 stop bits**.

Command in **ASCII**:

1. Check PN of device: CMD: \*PN<cr> RTN: <cr><lf>AB.CD.EFGH<cr><lf>

2. Check SN of device: CMD: \*SN<cr> RTN: <cr><lf>ABCDEFGHIJ<cr><lf>

3. Set Channel: CMD: \*SWABC<cr> RTN: <cr><lf>CHAN:ABC<cr><lf>

Example: \*SW001<cr> RTN: <cr><lf>CHAN:001<cr><lf>

Note: <cr> is 0x0C in HEX, \n in ASCII

© Photonwares Corporation

Information contained herein is deemed to be reliable and accurate as of the issue date. Photonwares reserves the right to change the design or specifications at any time without notice<br>Agiltron is a registered trademark o

Germany and Other Countries

Laser Components Germany GmbH Laser Components S.A.S. Tel: +49 8142 2864–0 Fax: +49 8142 2864–11 info@lasercomponents.com www.lasercomponents.com

## France

Tel: +33 1 39 59 52 25 Fax: +33 1 39 59 53 50 info@lasercomponents.fr www.lasercomponents.fr

# United Kingdom